## R36 IP Conflict

If your R36 router/USB adapter kit says that you are connected to the Internet, and your computer is also able to connect to the R36, but you are not able to get Internet access, you may have an IP conflict. This can happen with any model repeater when the IP address of the repeater is the same as the IP address of the remote network.

1. Test for conflict- be sure to test for a conflict before making the changes suggested in this guide, as changing the IP without a conflict may have unintended consequences.

to test for a conflict, go to the Status page of your R36 and look for the WAN IP Address and Primary Domain Name Server.

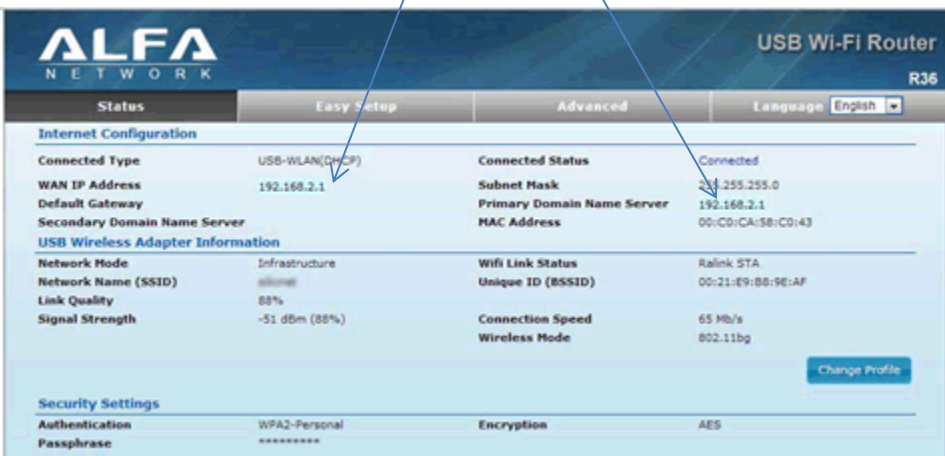

 $\overline{1}$ 

- If these both say 192.168.2.1 then you do have an IP conflict because this means the remote network has the same gateway address as the R36's master IP address. *If these numbers are different, you do not have an IP conflict, please contact technical support for further help*
- 2. Resolve conflict
- To resolve the conflict, click on the Advanced button in the top middle of the R36 interface and under Network Settings, select "LAN." The LAN page will look like this (continue to next page)

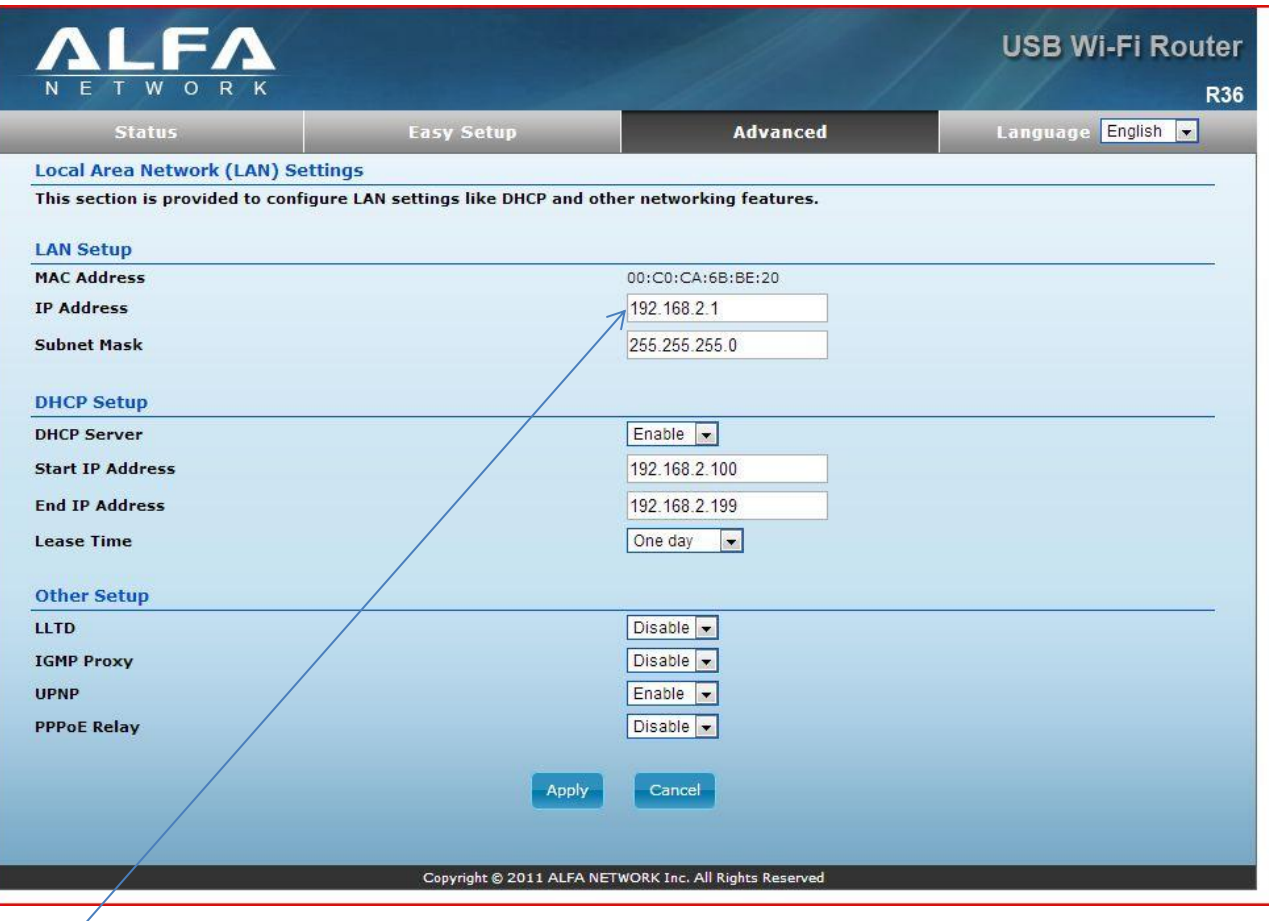

Change the IP address to 192.168.3.1 instead of 192.168.2.1.

Then click the Apply button at the bottom. The device will begin to restart. **IMPORTANT**- *your device will hang up during restart*. This is because the R36's access IP has changed but the browser does not know it. Wait 2 solid minutes and then attempt to access your R36 in a web browser using the new 192.168.3.1 IP address instead of the original 192.168.2.1. Do not unplug the router during this period, as even though your browser has hung, the R36 is still resetting.

You should now be able to access the R36. Go through the Easy Setup again and you should be able to properly connect. Going forward the access IP for R36 will be 192.168.3.1, be sure to note that.